## **Sierpinskyn tetraedri**

Mukaema A. Heckin kirjan: Introduction to Maple ideasta (HA)

## **Perustetraedri**

Pakkauksen **plottools** funktoilla voidaan helposti luoda geometrisia olioita. Tetraedri saadaan komennolla

## **tetrahedron**

Aloitetaan lataamalla grafiikkapakkaukset.

- **> with(plottools):with(plots):**
- **> perustetra:=tetrahedron([0,0,0],1):**
- **> display(perustetra,scaling=constrained);**

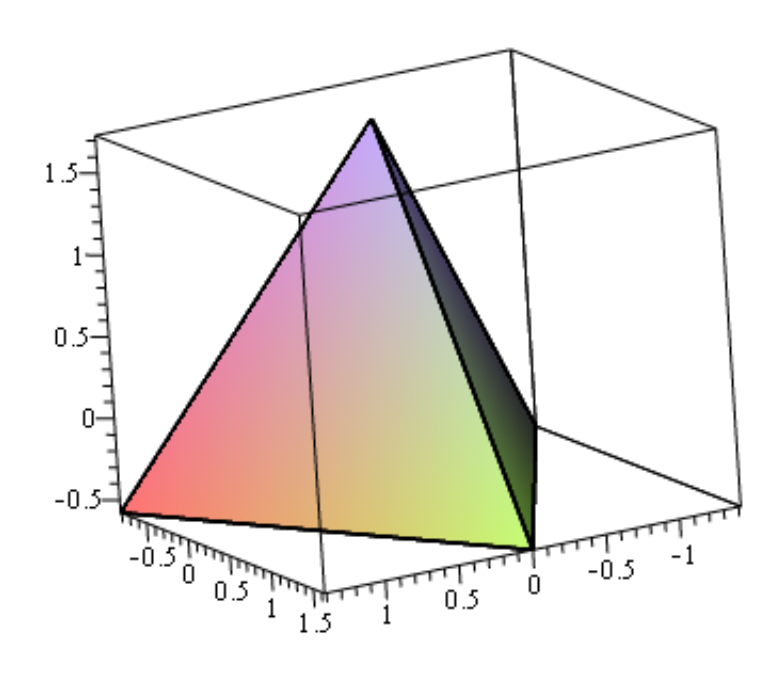

Perustetran pohjakolmion kärjet:

```
> 
kolmionkarjet:=[0,2*sqrt(2)/sqrt(3)],[-sqrt(2),-sqrt(2)/sqrt(3)
 ],[sqrt(2),-sqrt(2)/sqrt(3)],[0,2*sqrt(2)/sqrt(3)];
```

```
(1.1)
```
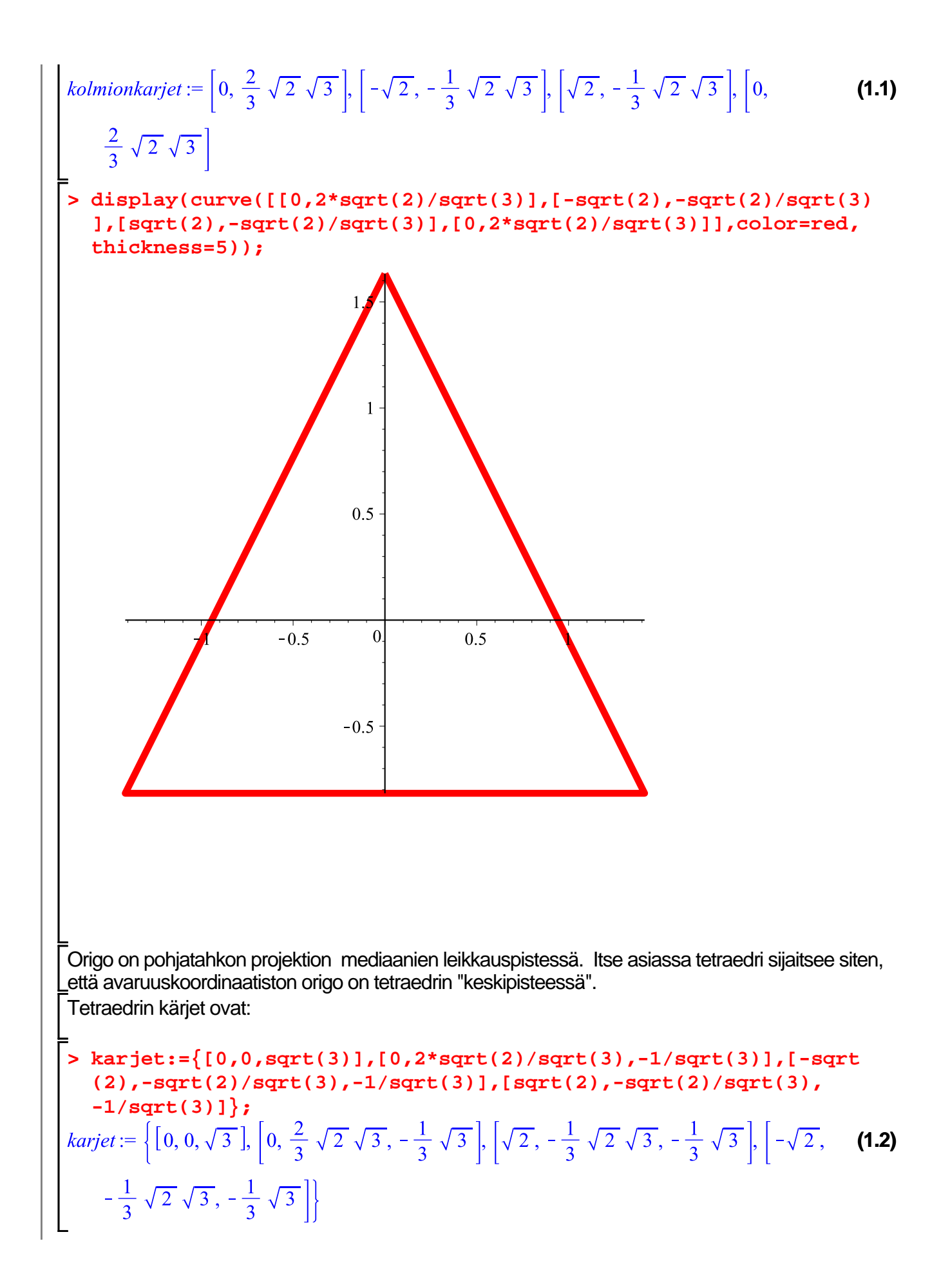

## **Tetraedin kutistus ja siirto kärkiin (iteraatioaskel)**

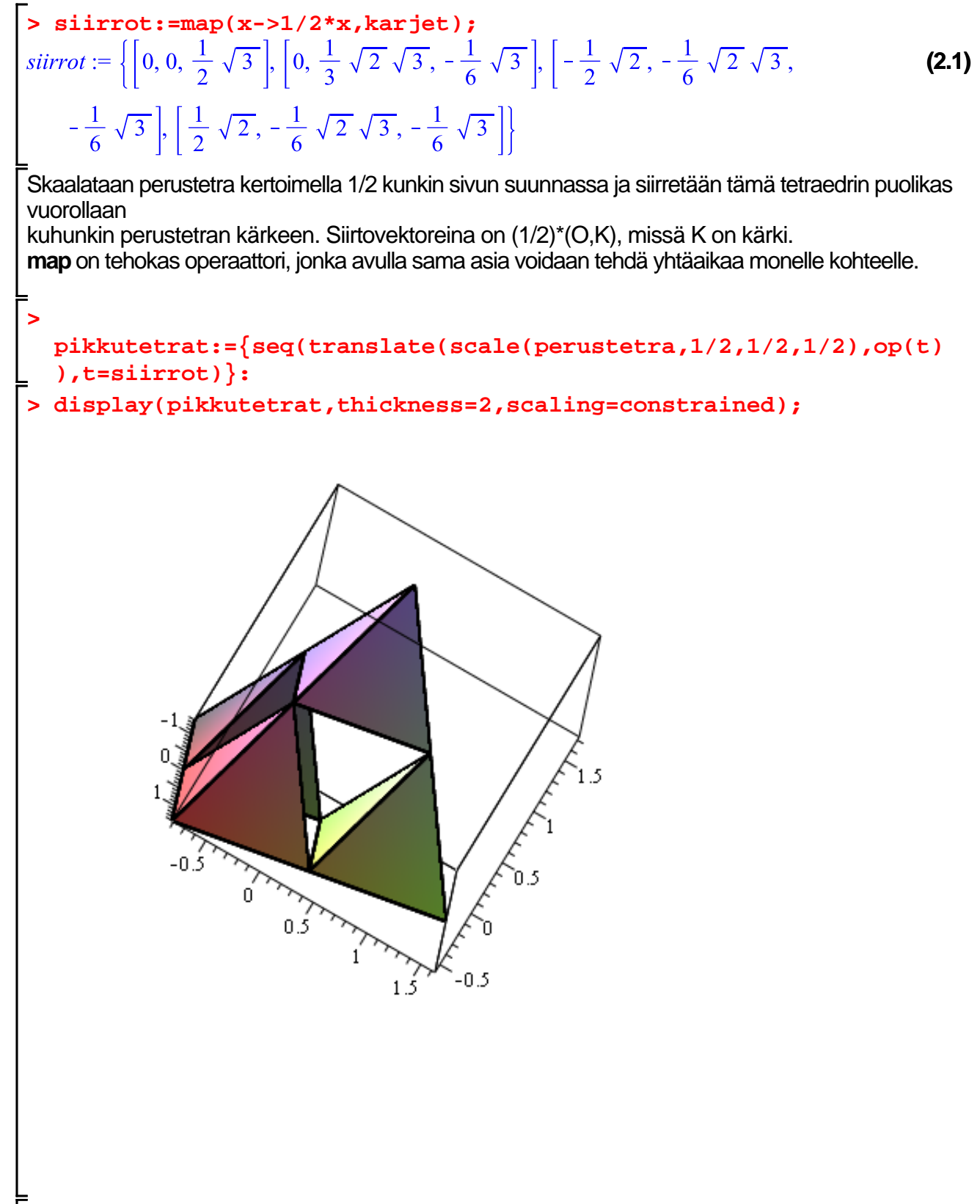

Kun tartutaan hiirellä kuvaan ja pyöritetään sitä, nähdään havainnollisesti kärkiin siirretyt

**L** pikkutetrat ja keskelle jäävä aukko.

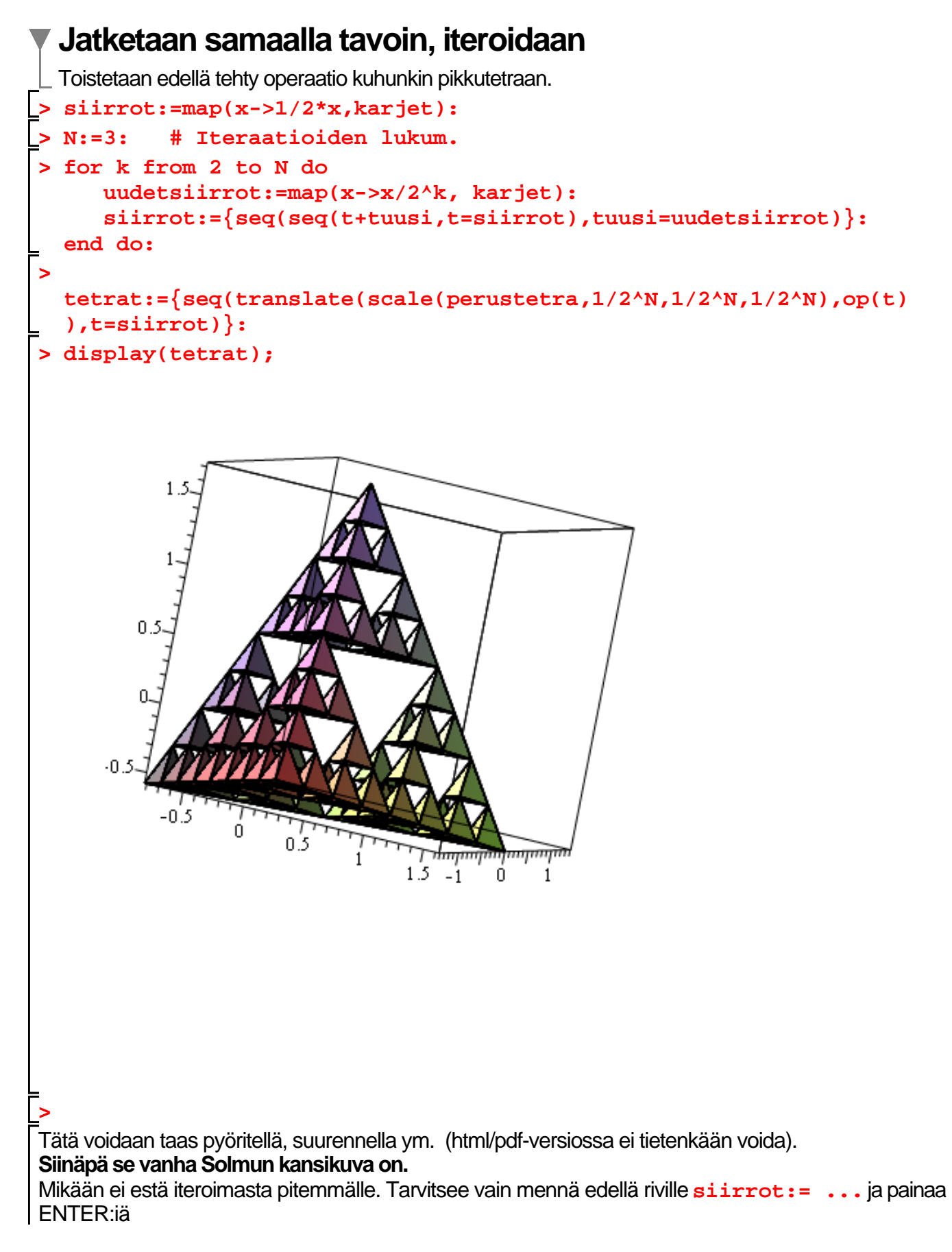

sen jälkeen vaihdetaan N:n tilalle vaikkapa 4 ja painellaan ENTER:iä

**L**<br>Lähde: Heck: Introduction to Maple